## **Guías rápidas de Programación Animeo Motor controller**

#### somfy **HOME**<br>**MOTION** BY

 $\bullet$ 

# **MoCo 4 AC**

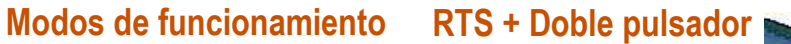

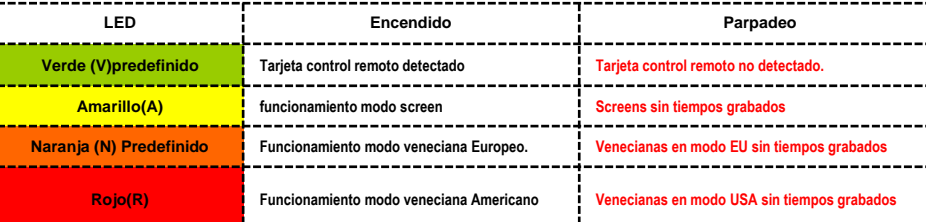

### **Configuración del los Modos de funcionamiento**

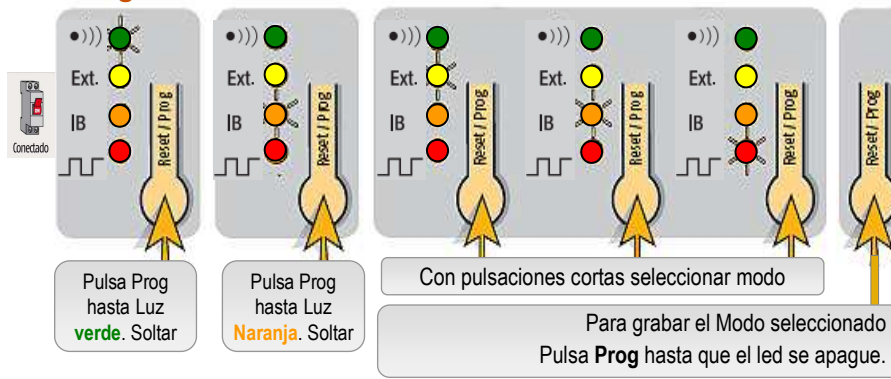

## **Funcionamiento con la tarjeta RTS** (1800105)

Conectar la tarjeta RTS, se enciende el LED VERDE indicando que se ha conectado una tarjeta externa de control remoto.

#### **Programación de mandos**

- 1. Pulsar **prog**. del **MOCO** hasta que el led se ponga en verde **Clack**
- 2. Pulsar **Prog** en el Mando **Clack-Clack**

#### *Todos los motores quedan programados en el canal del mando*

#### **Programación de mandos por canal**

- 1. Pulsar **prog**. en el mando hasta **→ Clack**<br>? Con subida o bajada seleccionamos el m
- 2. Con **subida** <sup>o</sup>**bajada** seleccionamos el motor que queremos eliminar del canal.
- 3. Pulsar **my** hasta **Clack-Clack** (el motor queda eliminado del canal)
- 4. Cerrar Prog
- *Para eliminar el resto, repetir los pasos 2 y 3*

### **Borrado de todos los mandos RTS**

1. Mantener pulsado el Prog del **MOCO** hasta que **Clack** ........ **Clack-Clack**

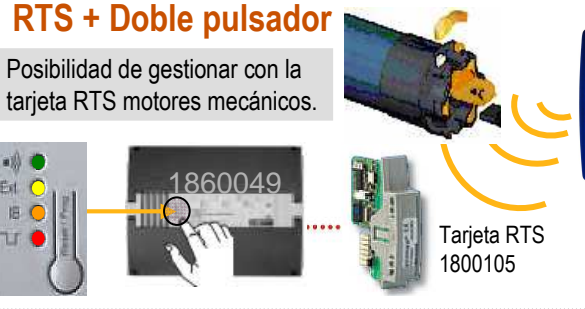

**IMPORTANTE**: Conectar adecuadamente el Doble Pulsador (DP) al MOCO

## **Tiempo de recorrido**

Para poder asignar un punto MY al motor mecánico es necesario que el MOCO memorice el tiempo de recorrido desde el FCS al FCI. **FCS**

1.- Suba el screen, persiana o toldo al FCS

2.- Pulse Stop mas de **6s** hasta que se inicie la bajada

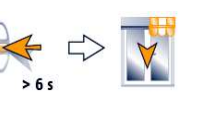

DP

3.- Parar con el Stop justo en el FCI

**Reset MoCo: Mantener pulsado Reset hasta que luz** 

Reset MoCo: Mantener pulsado Reset hasta que luz<br>Verde y Naranja parpadeen. Soltar. (10s)

**Verde y Naranja parpadeen. Soltar. (10s)**

Para colocar una posición preferida (**my**) mantener pulsado el stop del Doble Pulsador hasta **Clack- Clack**

**FCI**

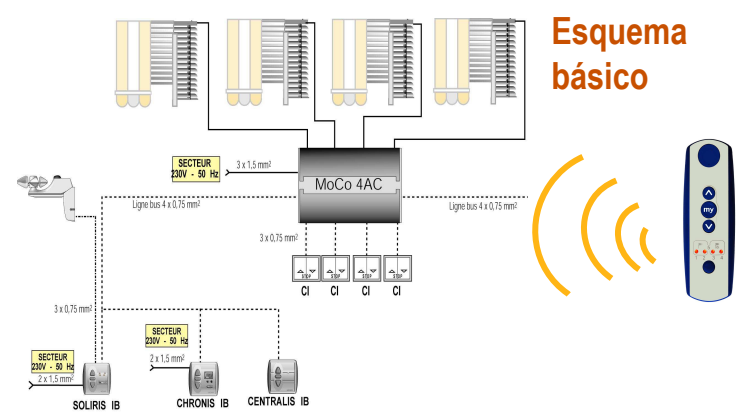